## **Alur Proses Pengisian Pengalaman Mahasiswa**

1. Mahasiswa bisa mengisikan pengalaman dengan syarat yaitu status TA AKTIF dan tahap TAnya Rekomendasi Sidang/Pengajuan Sidang/Sidang atau status TA LULUS. Status TA dapat dilihat di TU jurusan.

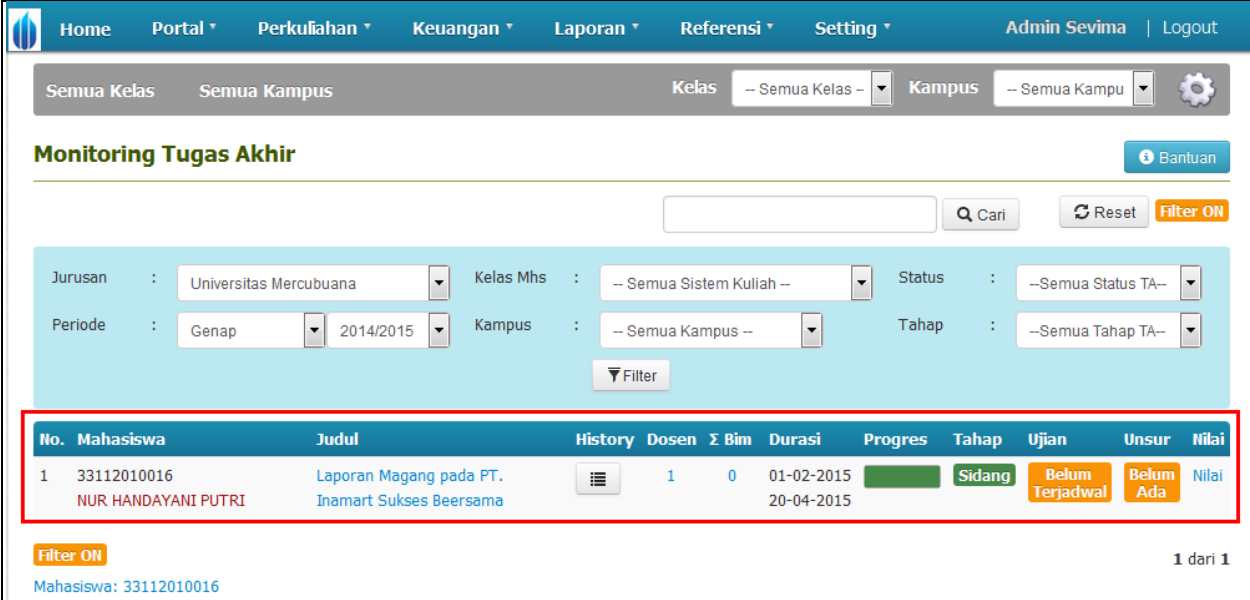

2. Menu pengalaman mahasiswa otomatis muncul pada fitur Aksi Cepat di detal mahasiswa, pada halaman pengalaman mahasiswa klik tombol [**Tambah**].

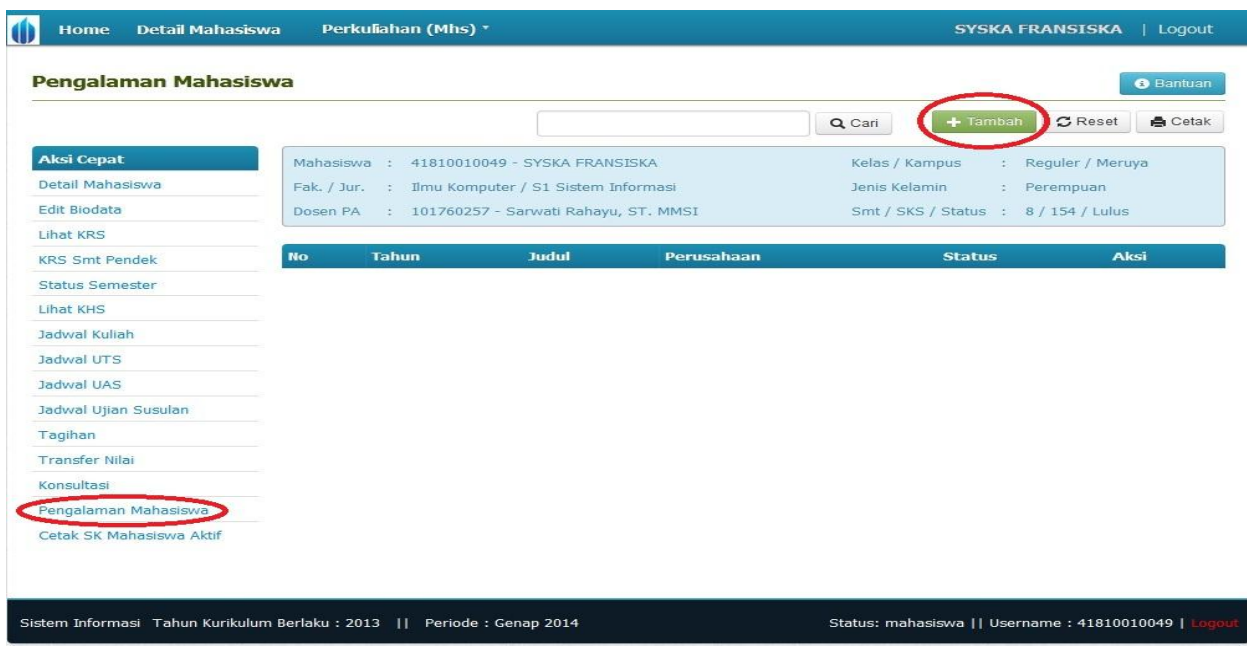

3. Pilih kategori dan lakukan proses pengisian dengan benar kemudian klik tombol [**Simpan**].

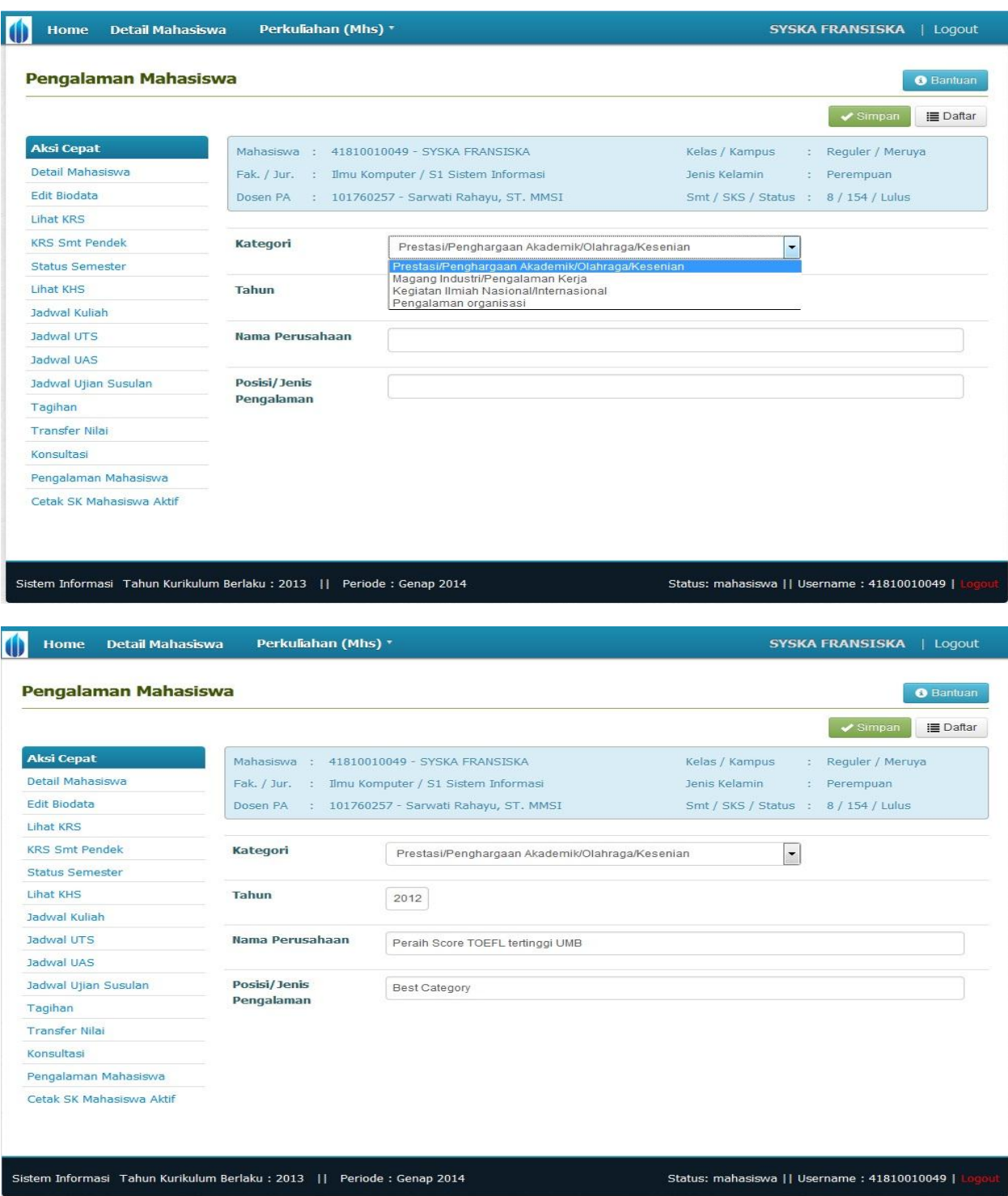

- 4. Maka pengajuan pengalaman mahasiswa telah dilakukan.
- 5. Selanjutnya mahasiswa menyerahkan fotocopy sertifikat ke TU Jurusan.
- 6. Lalu proses verifikasi dilakukan oleh TU Jurusan.
- 7. Untuk proses verifikasi caranya klik Portal  $\rightarrow$  Mahasiswa, kemudian pilih mahasiswa yang akan di verifikasi, berikut adalah contoh proses verifikasi yang dilakukan oleh user Prodi :

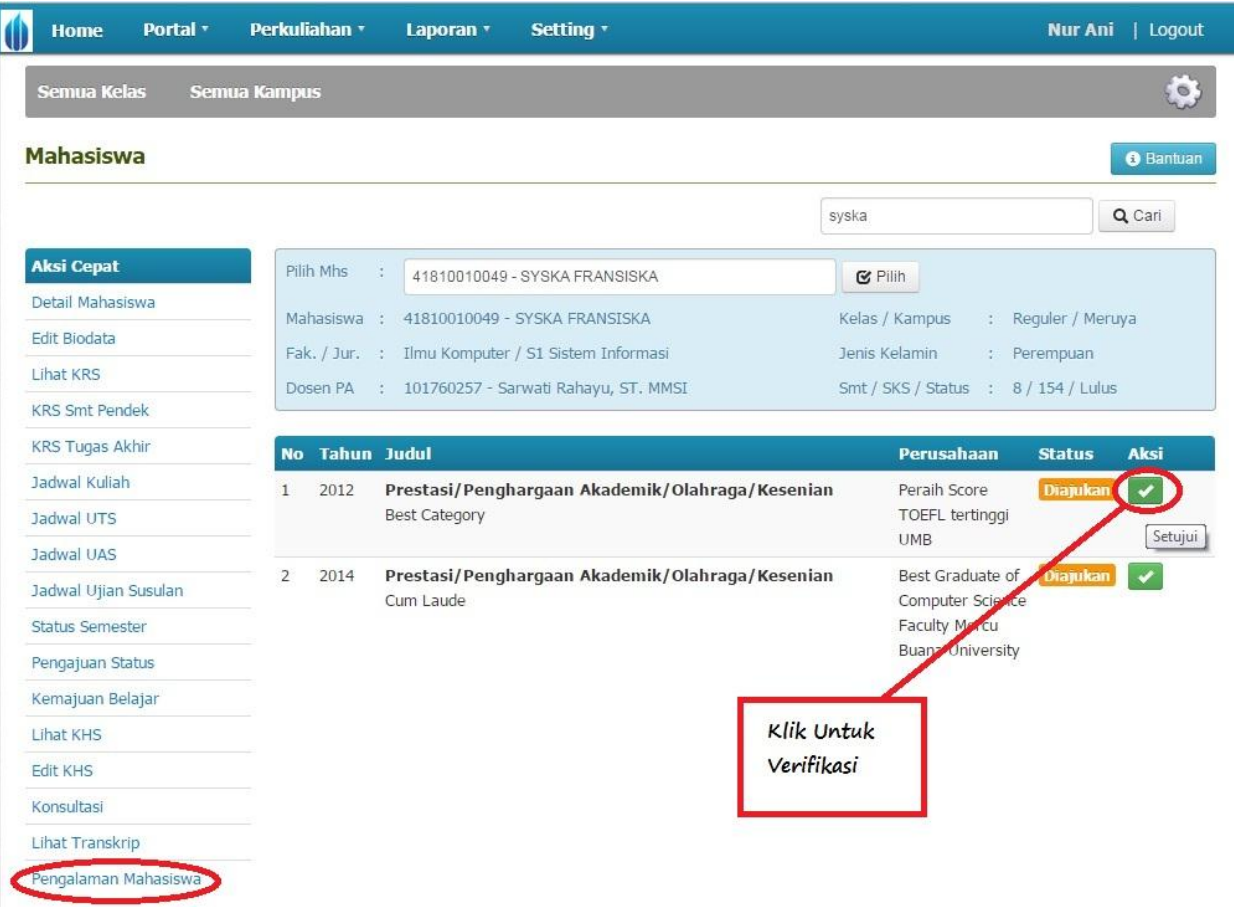

- 8. Jika proses verifikasi sudah dilakukan selanjutnya proses penentuan jadwal sidang mahasiswa bisa dilakukan.
- 9. Setelah itu SKPI dapat di cetak oleh Prodi dan BAPA

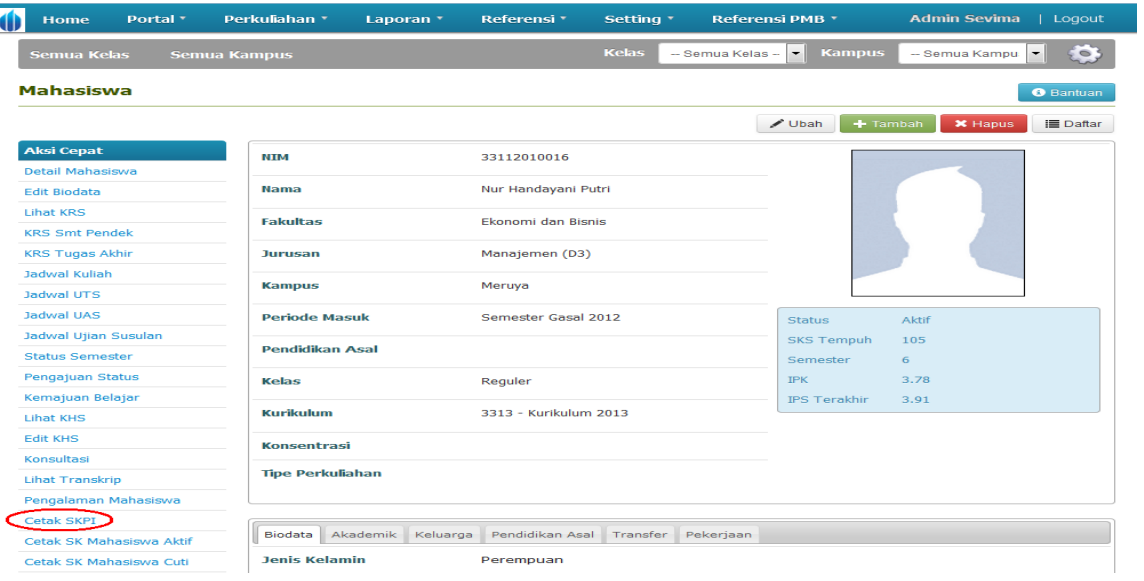

## SURAT KETERANGAN PENDAMPING IJAZAH (DIPLOMA SUPPLEMENT)

## 

## Nomor: 16/0569/B-SKPI/IX/2014

Surat Keterangan Pendamping Ijazah (SKPI) ini mengacu pada Peraturan Menteri Pendidikan dan Kebudayaan Republik Indonesia Nomor : 81<br>Tahun 2014 dan Kerangka Kerja Nasional Indonesia (KKNI) sebagai dokumen pernyataan yang m

This Diploma Supplement refers to the regulation No. 81/2014 of The Indonesia Ministry of Education and Culture and Indonesia National Qualification Framework as a<br>document of statement that describe the nature, level, con

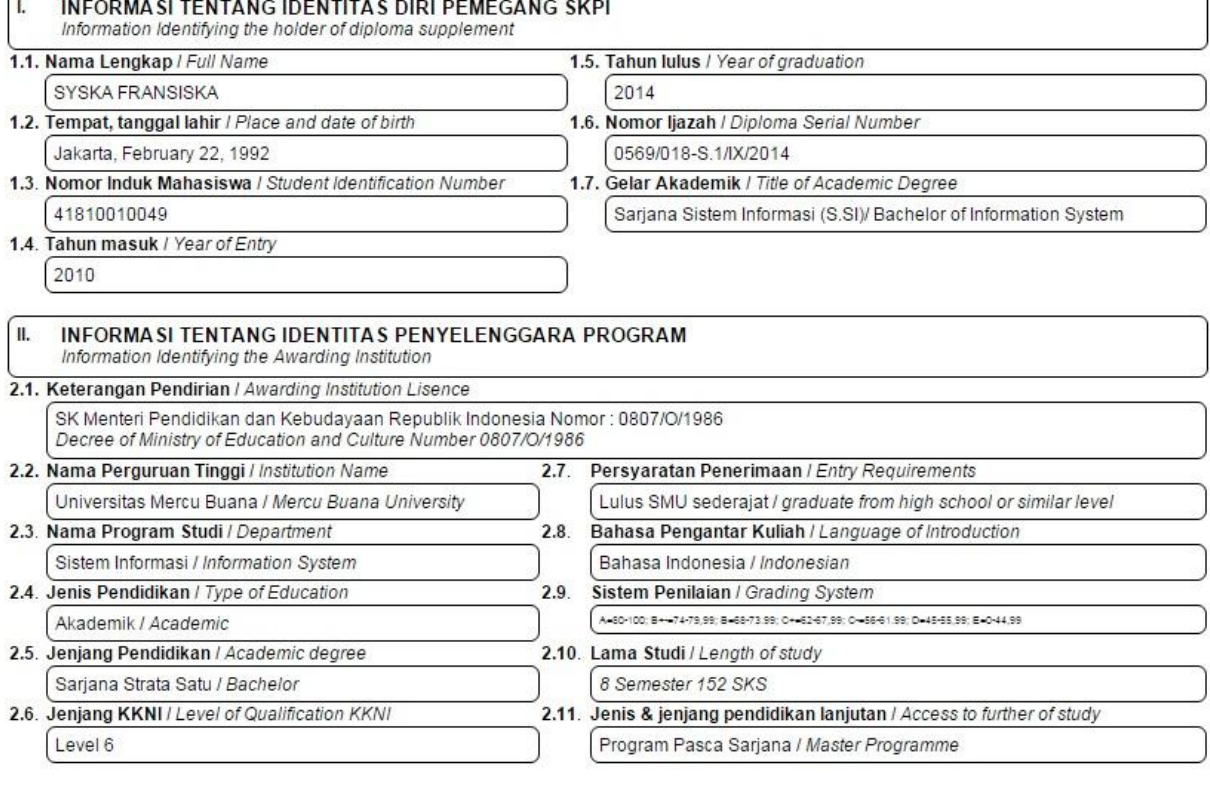